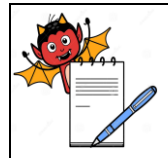

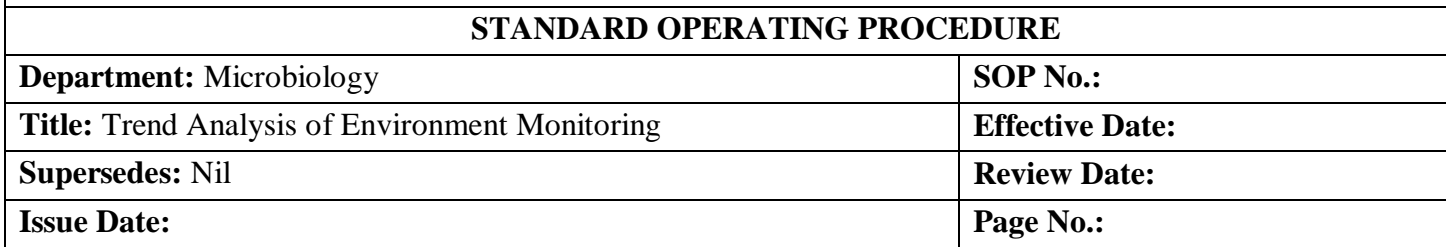

## **1.0 OBJECTIVE:**

To lay down a procedure for trend analysis of environment monitoring.

### **2.0 SCOPE:**

This SOP is applicable for trend analysis of environment monitoring in Microbiology Section of Quality Control area.

## **3.0 RESPONSIBILITY:**

Officer / Executive – Microbiology

## **4.0 ACCOUNTABILITY:**

Head – QC

### **5.0 ABBREVIATIONS:**

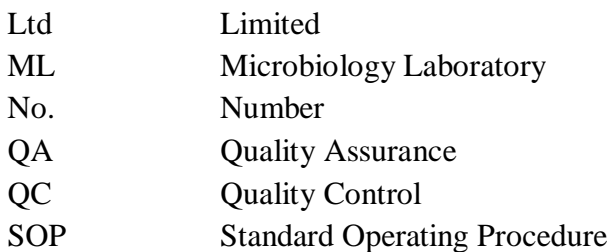

### **6.0 PROCEDURE:**

- **6.1** Open the Microsoft Office Excel sheet in computer system.
- **6.2** Put the Data in Microsoft Office Excel.
- **6.3** Select the data for preparing trend chart.
- **6.4** Click the **"Insert"** option on top side of excel sheet as per shown in **Figure-1**.

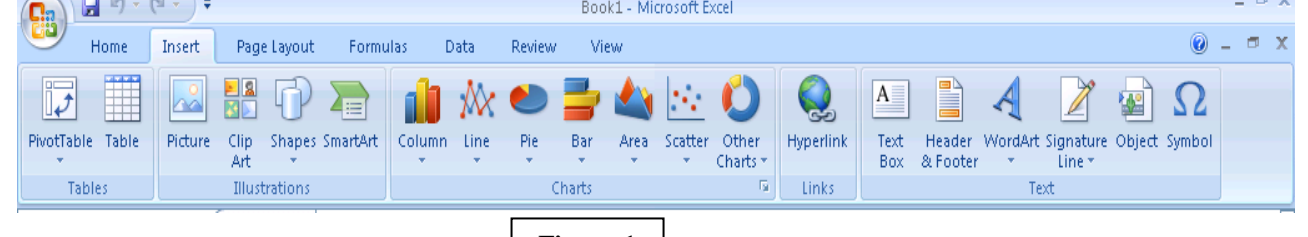

- **6.5** Click the "Line" icon and select "3-D  $\frac{\text{Figure-1}}{\text{2}}$  shown in Figure-2.
- **6.6** Choose the **"Line with markers"** as per shown in **Figure-2**.

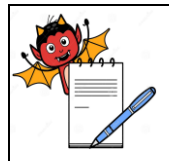

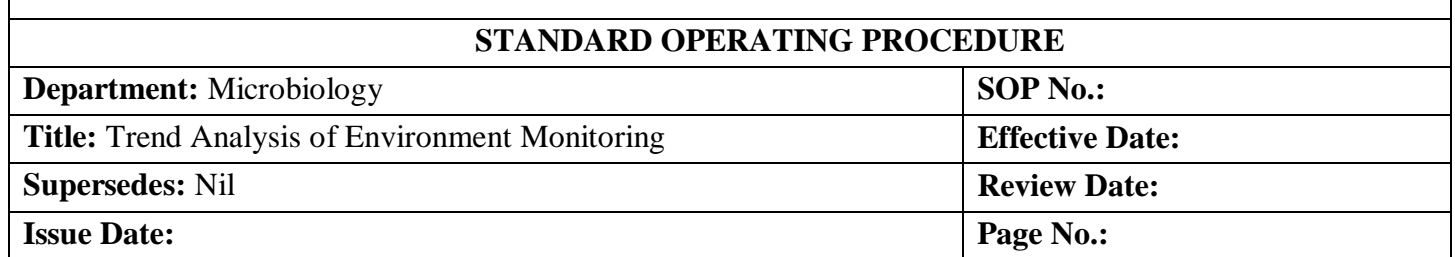

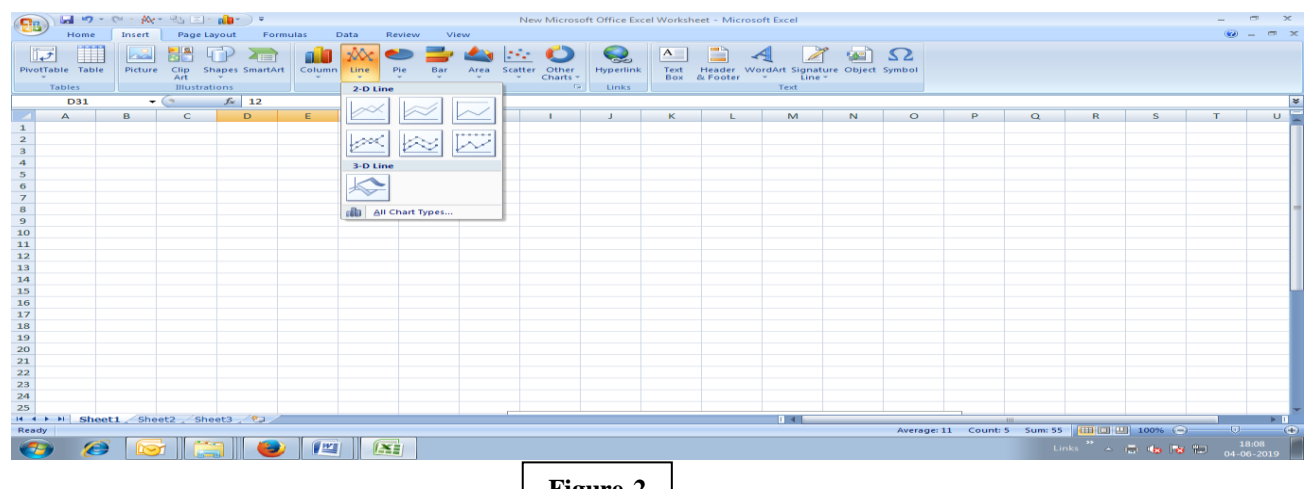

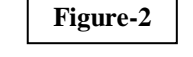

**6.7** After, click the **"Layout"** option on top side of excel sheet as per shown in **Figure-3**.

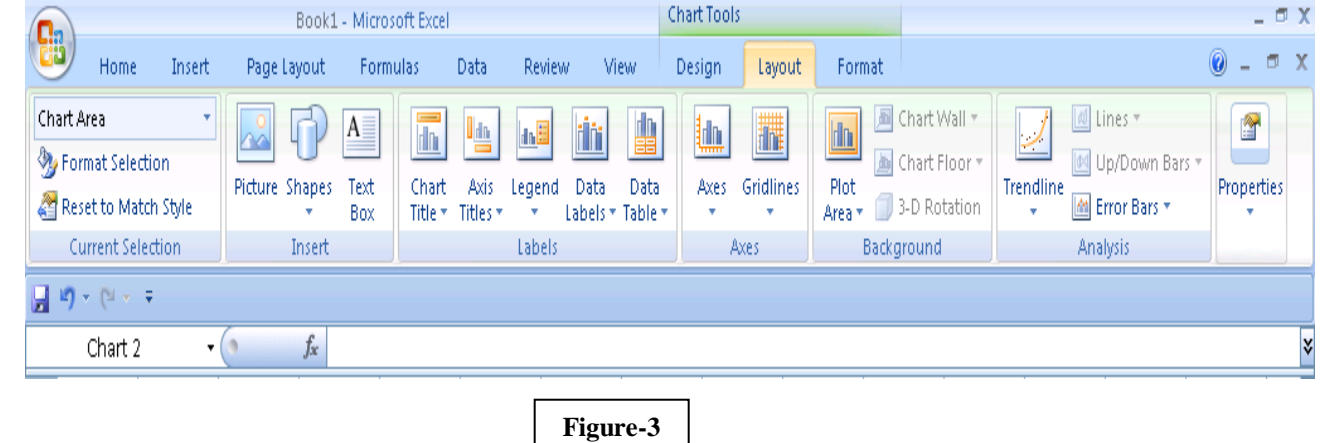

- **6.8** Click the **"Chart Title"** icon as per shown in **Figure-4**.
- **6.9** Select the **"Above Chart"** sub icon as per shown in **Figure-4**.

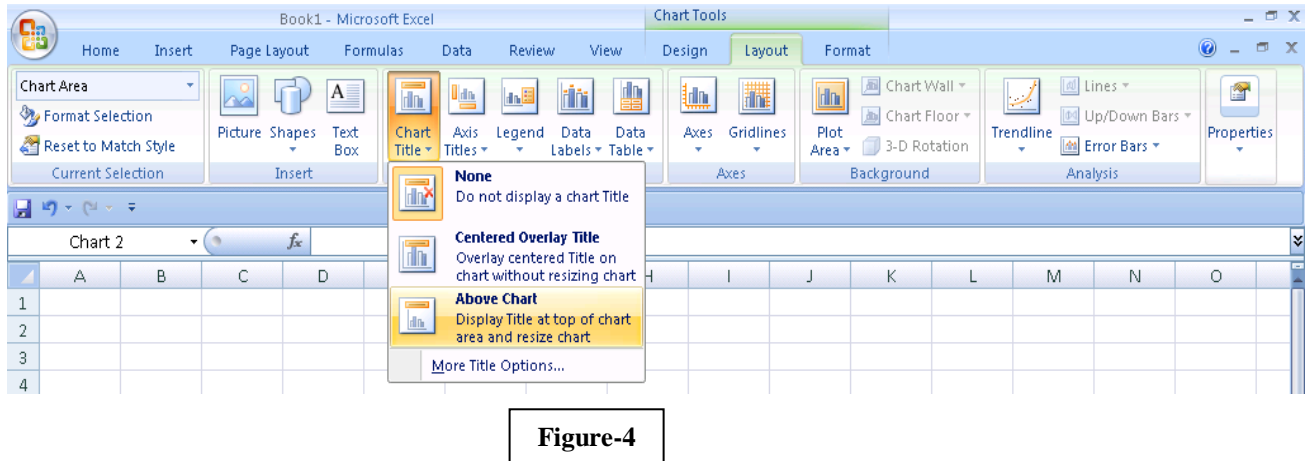

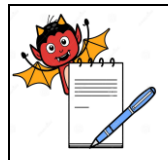

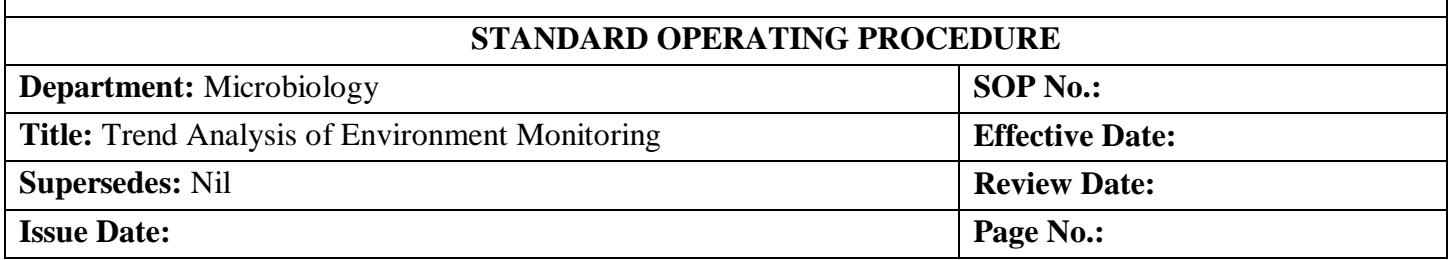

- **6.10** Write the chart title.
- **6.11** After, click **"Axis Titles"** icon as per shown in **Figure-5**.
- **6.12** Click the **"Primary Horizontal Axis Title"** sub icon and select the **"Title below Axis"** as per shown in **Figure-5**.

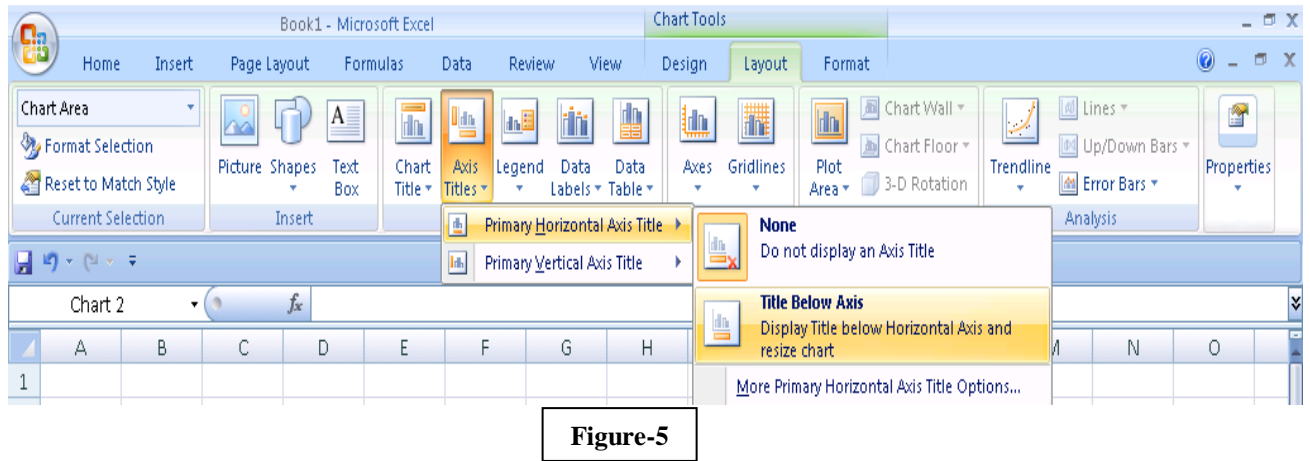

- **6.13** Write the **"Date"** in Title Box.
- **6.14** Again click the **"Axis Title"** icon as per shown in **Figure-6**.
- **6.15** Click the **"Primary Vertical Axis Title"** sub icon and select the **"Vertical Title"** as per shown in **Figure-6**.

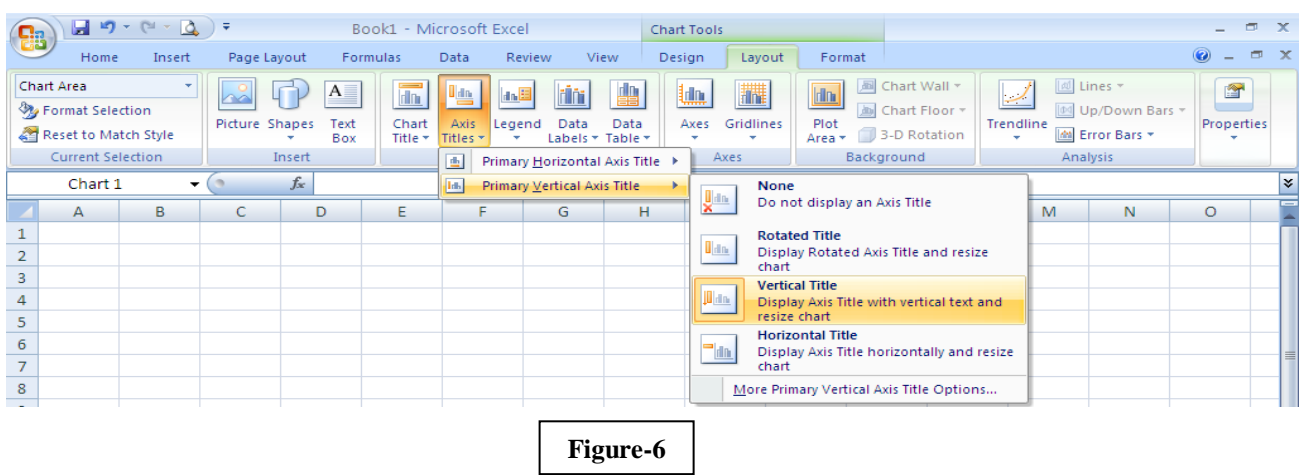

- **6.16** Write **"cfu"** in the Title Box.
- **6.17** Select the table and click the **"Ctrl + C"** key for Copy in Keyboard.
- **6.18** Paste (**"Ctrl + V"** key) and adjust the table in **Annexure-I**, Titled **"Microbial Count Trend Table of Environmental Monitoring"**.
- **6.19** Select the trend chart and click the **"Ctrl + C"** key for Copy in Keyboard.

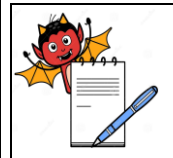

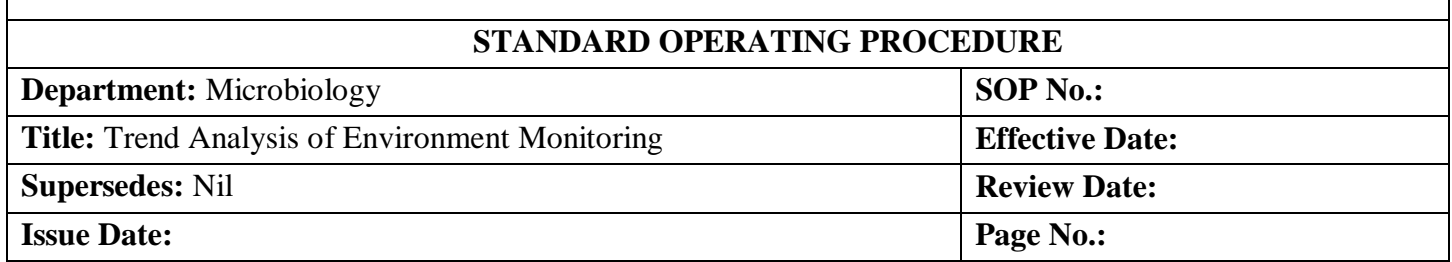

- **6.20** Paste (**"Ctrl + V"** key) and adjust the chart in **Annexure-I**, **"Trend Chart of Environmental Monitoring"**.
- **6.21** Frequency of trend preparation of Environment Monitoring is monthly and frequency to prepare trend is six monthly for frequency to perform environment monitoring; once in a two month.

#### **7.0 ANNEXURES:**

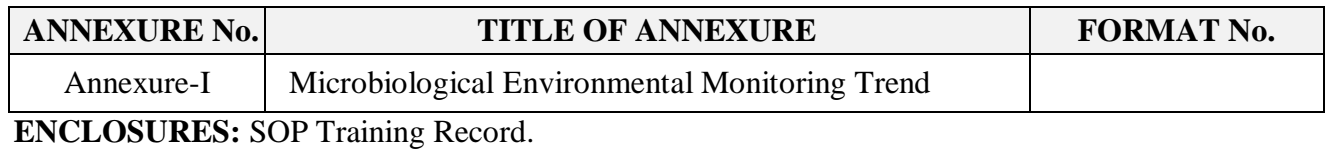

**8.0 DISTRIBUTION:**

- Controlled Copy No. 01 Quality Assurance
- Controlled Copy No. 02 Microbiology
- 
- 
- Master Copy **Quality Assurance**

### **9.0 REFERENCES:**

Not Applicable.

### **10.0 REVISION HISTORY:**

### **CHANGE HISTORY LOG**

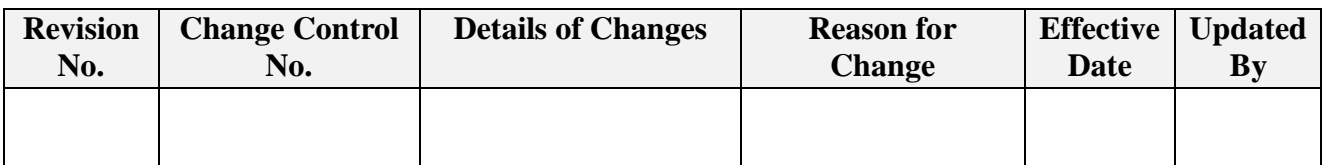

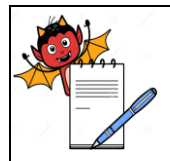

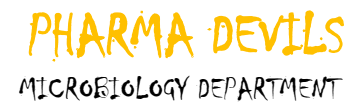

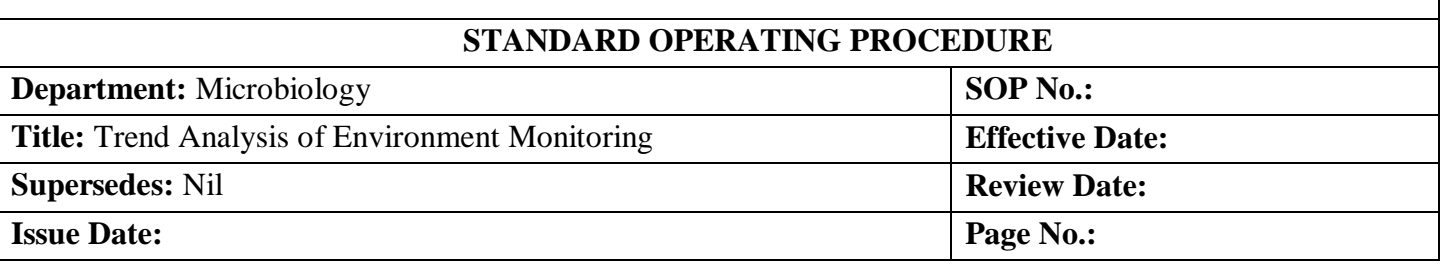

### **ANNEXURE-I**

### **MICROBIOLOGICAL ENVIRONMENTAL MONITORING TREND**

**SAMPLING LOCATION GRADE:** METHOD:

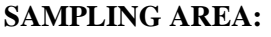

**PERIOD:** 

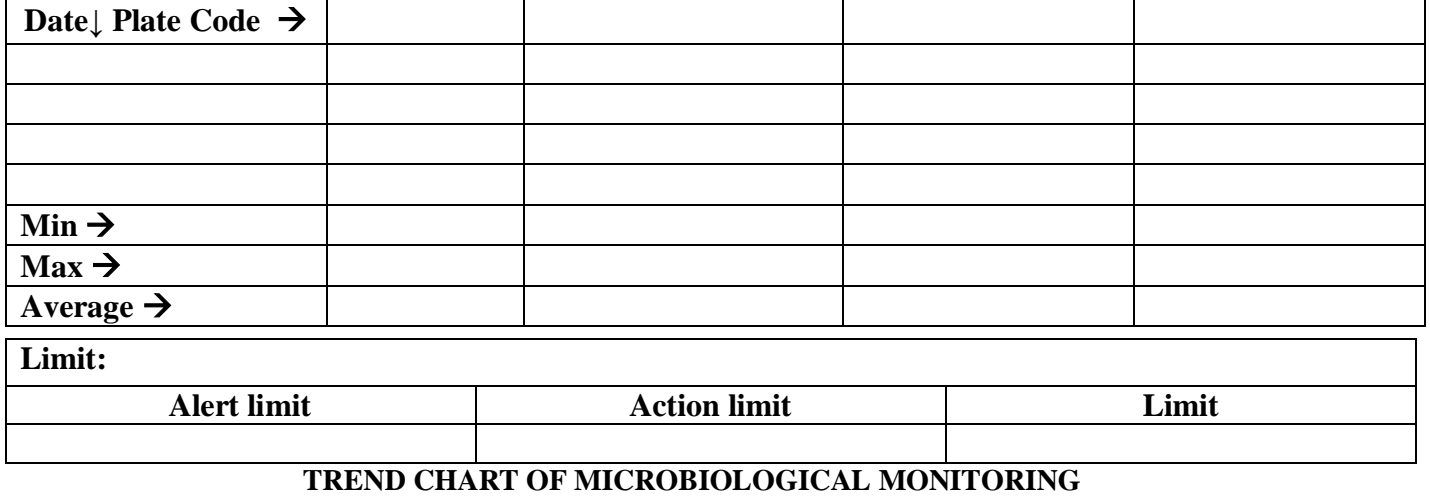

**Remark:** Trend analysis of Environment Monitoring is within limit / out of limit.

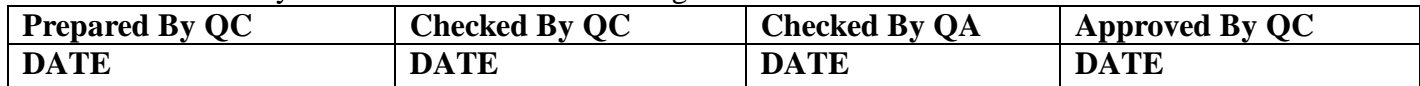